Purchases Clearing is a temporary liability account that is credited during Receipt of Goods. It is used to hold the liability for the goods received, but not yet invoiced.

The account is assigned in Inventory Maintenance, Setup menu, Product Line Maintenance. It is **NOT** the inventory account **OR** a Cost of Sales account. **IT IS A LIABILITY ACCOUNT.**

Purchases Clearing is an account that needs to be reconciled, just like any other Balance Sheet account.

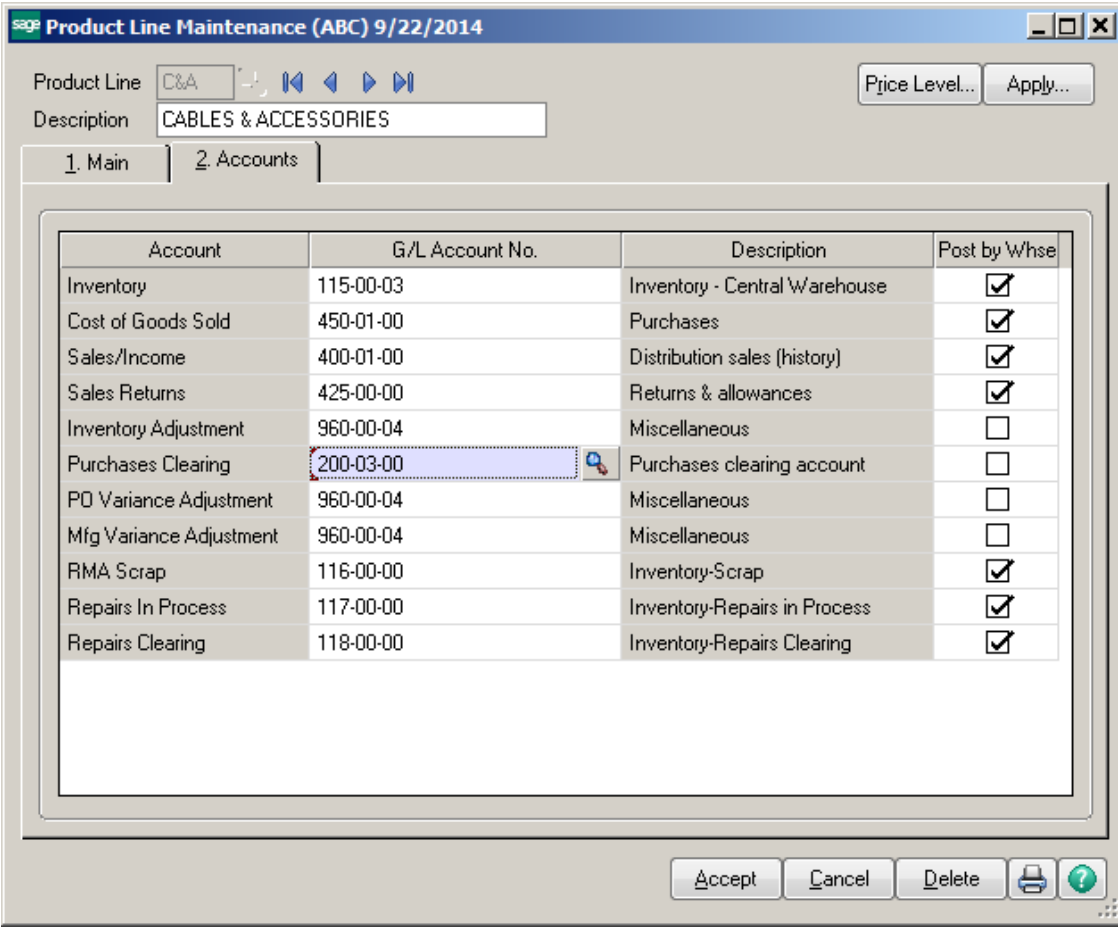

# **How the Purchases Clearing Account is Populated:**

# **Receipt of Goods:**

Enter a Receipt of Goods, without an Invoice number.

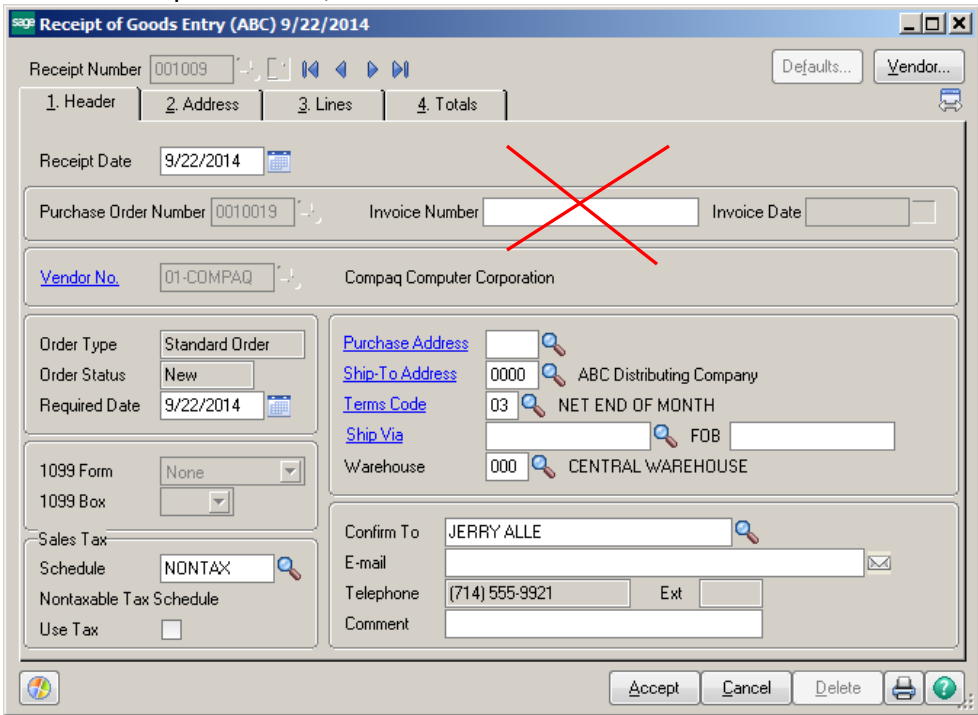

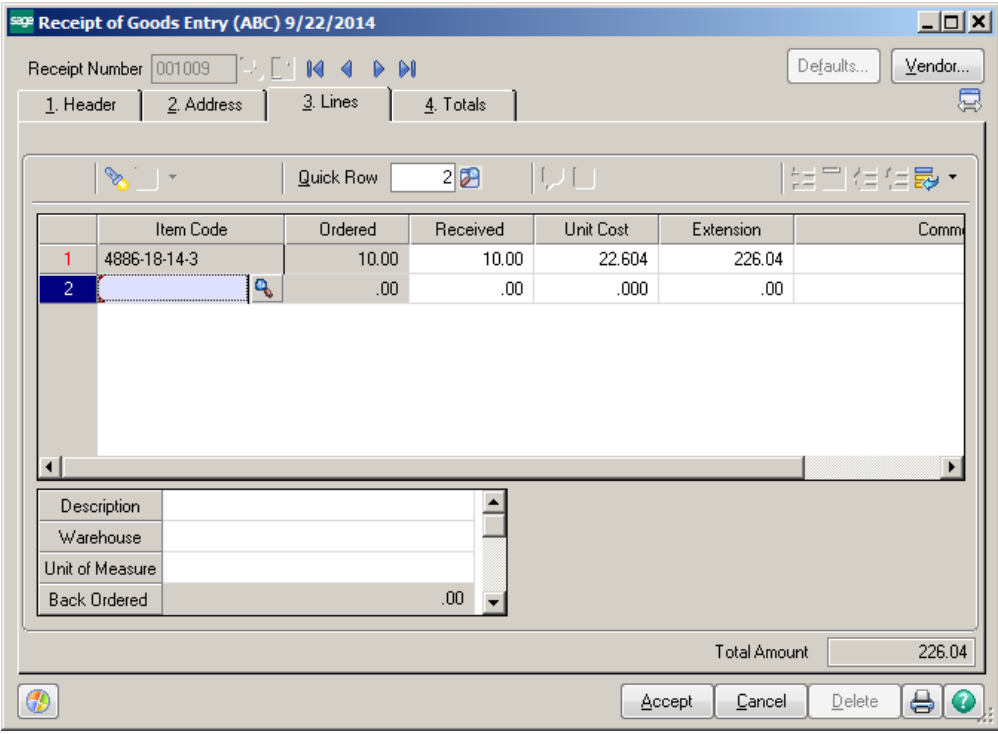

## Print Daily Receipt Register and Update.

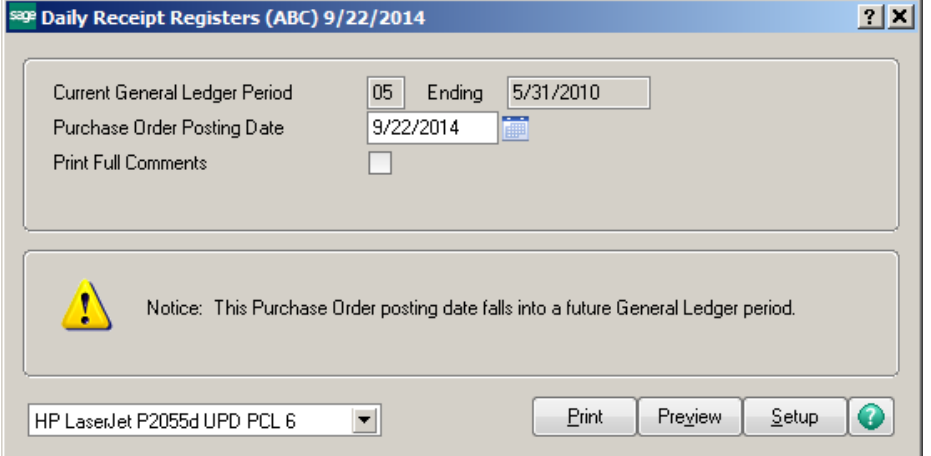

# Receipt Of Goods Register<br>Journal Posting Date: 9/22/2014<br>Register Number: PO-000002

ABC Distribution and Service Corp. (ABC)

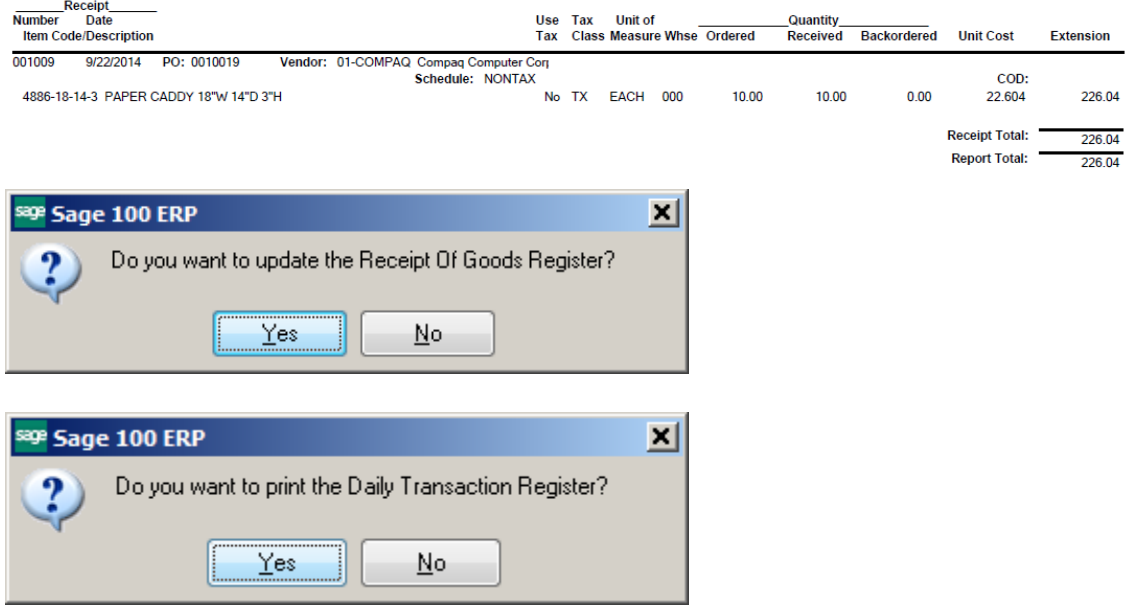

## **Daily Transaction Register**

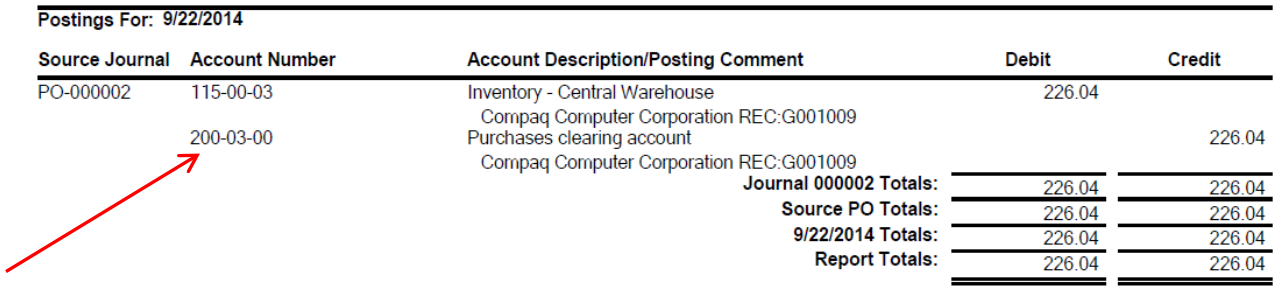

## **Purchase Clearing Report:**

This report is used to reconcile the purchases clearing account. The balance should match the balance in the General Ledger. The Quantity Order, Quantity Received and Quantity Invoiced all have to be the same in order to clear off this report.

ABC Distribution and Service Corp. (ABC)

# **NOTE: This report can only be run as of TODAY, it cannot be run for a prior period!!**

#### **Purchases Clearing Report** Sorted by Purchase Order Number ForItem Types: Inventory Items

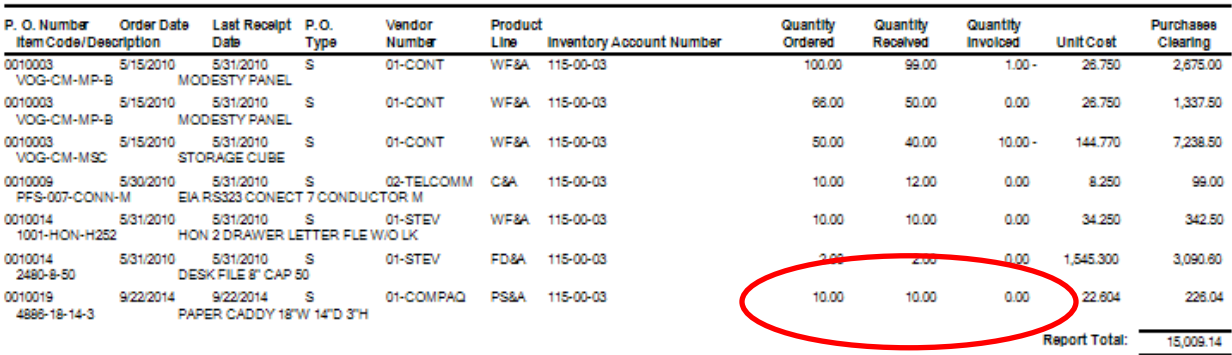

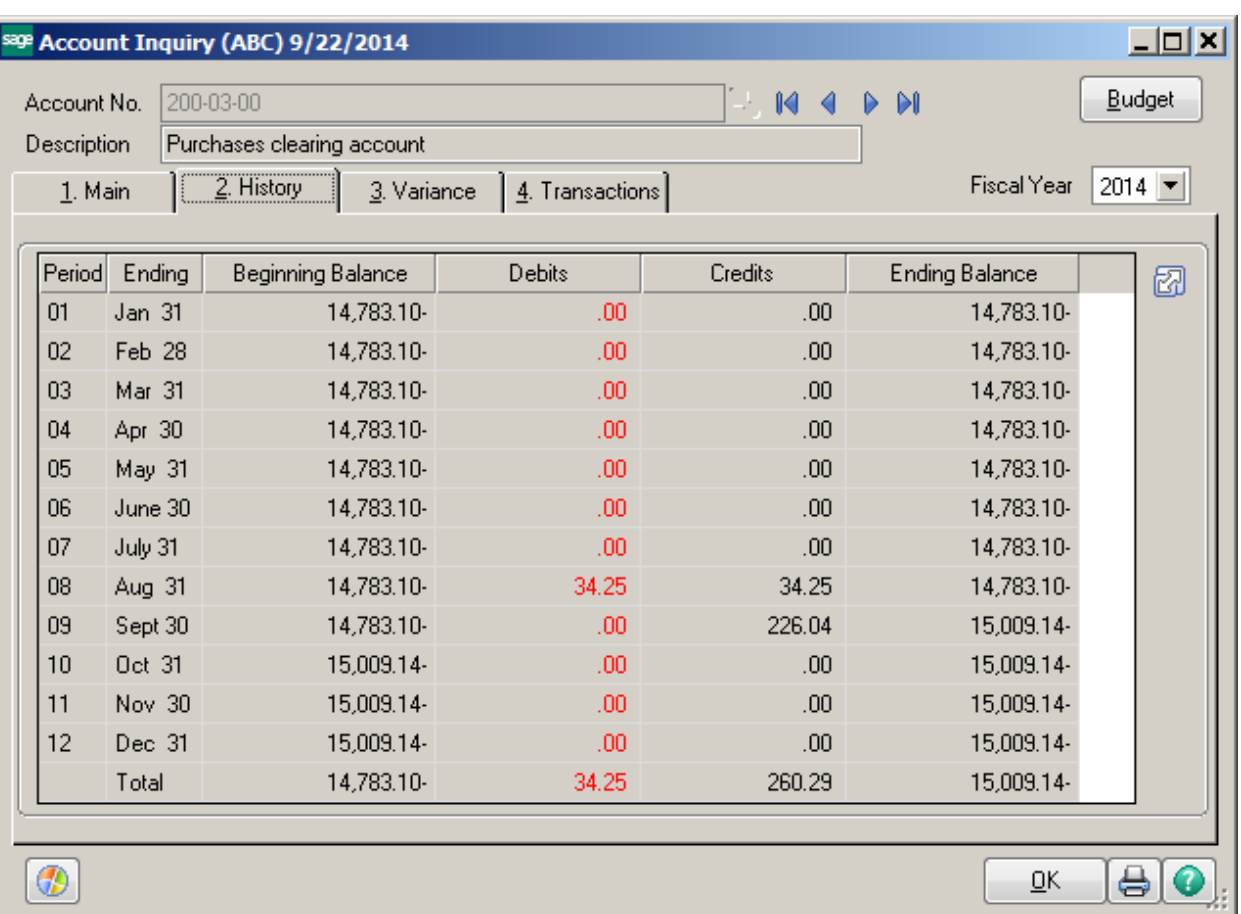

# **Receipt of Invoice:**

Enter the Receipt of Invoice for this Purchase Order.

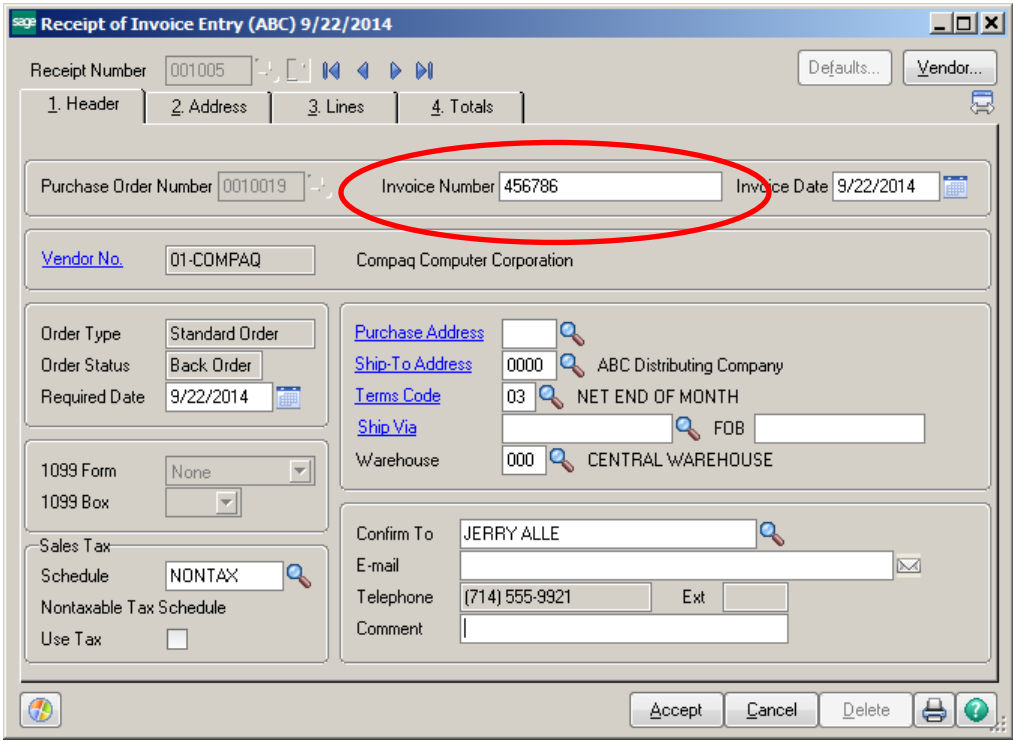

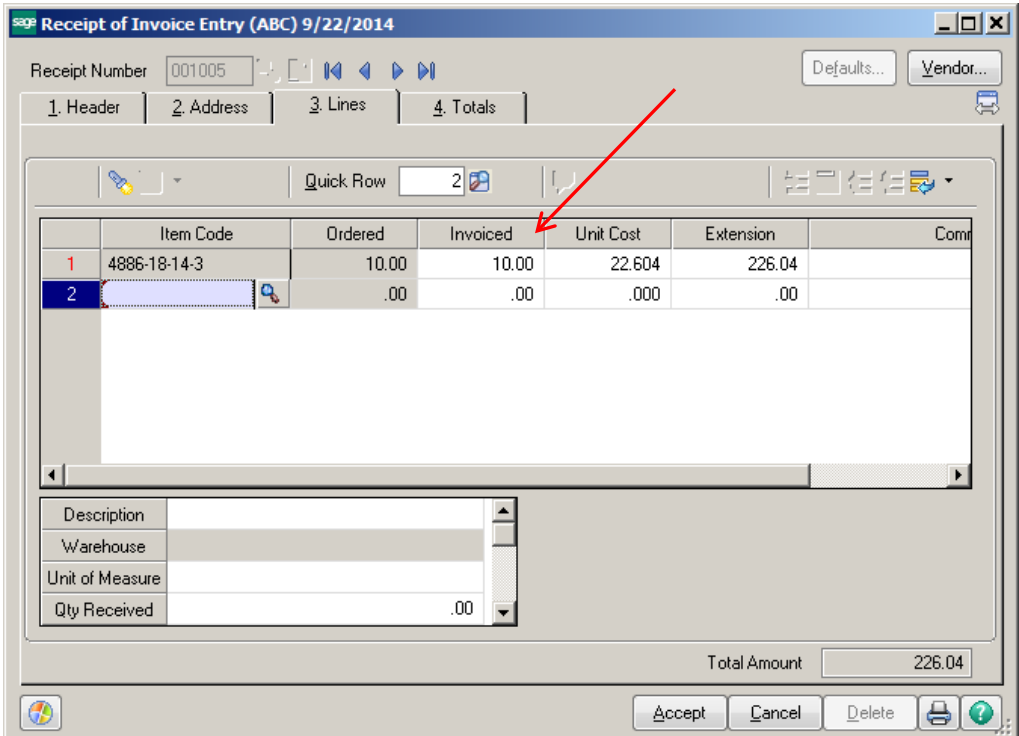

Print Daily Receipt Register and Update.

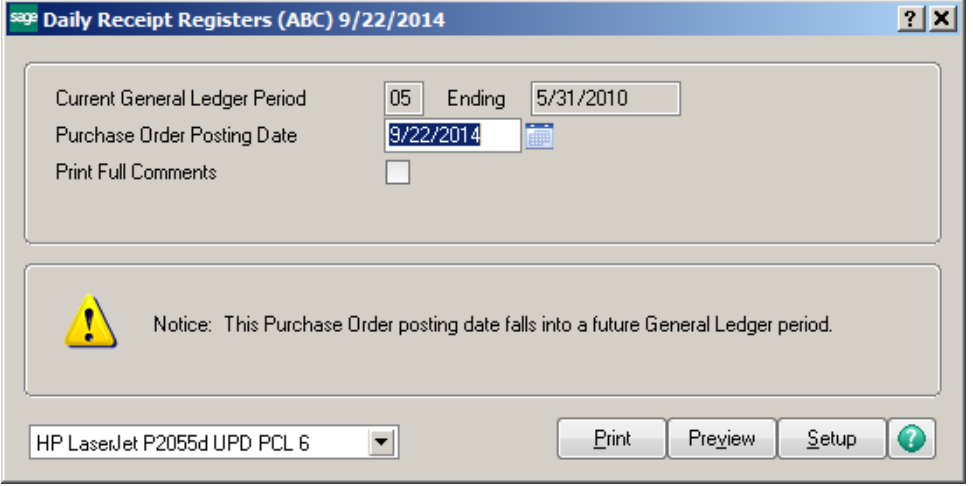

# Receipt Of Invoice Register<br>Journal Posting Date: 9/22/2014<br>Register Number: PO-000003

ABC Distribution and Service Corp. (ABC)

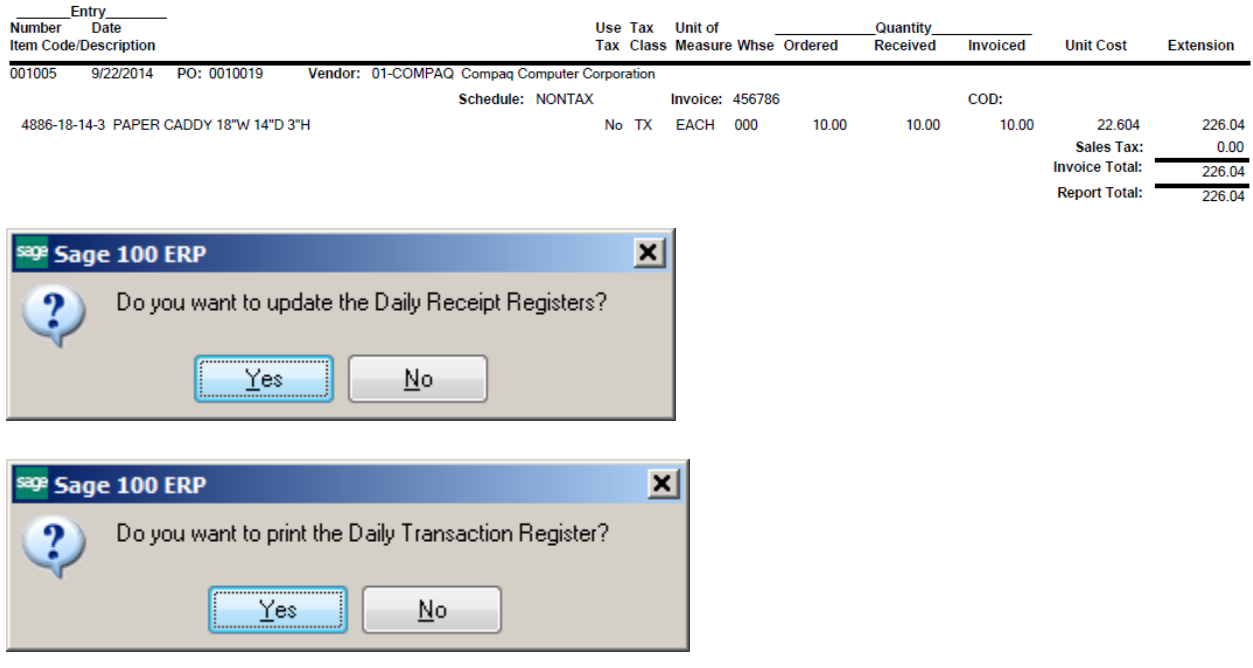

## **Daily Transaction Register**

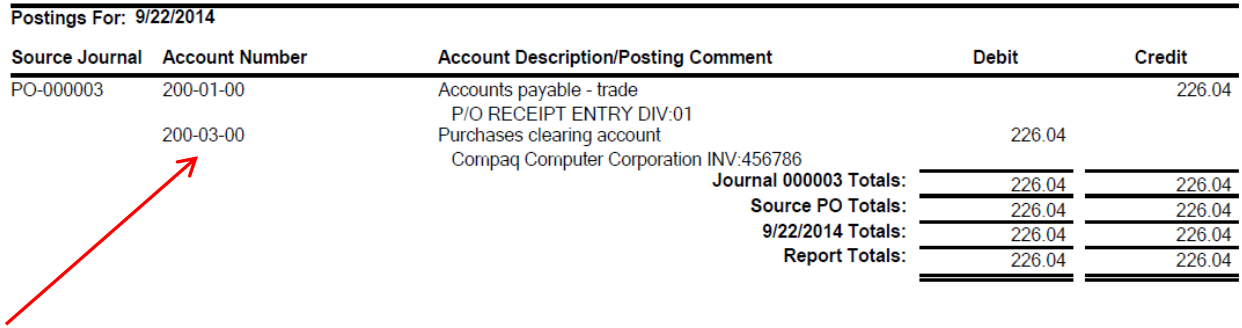

# **The Purchase Order does NOT show on the report because it has been fully received and invoiced.**

# Purchases Clearing Report<br>Sorted by Purchase Order Number<br>Forltem Types: Inventory Items

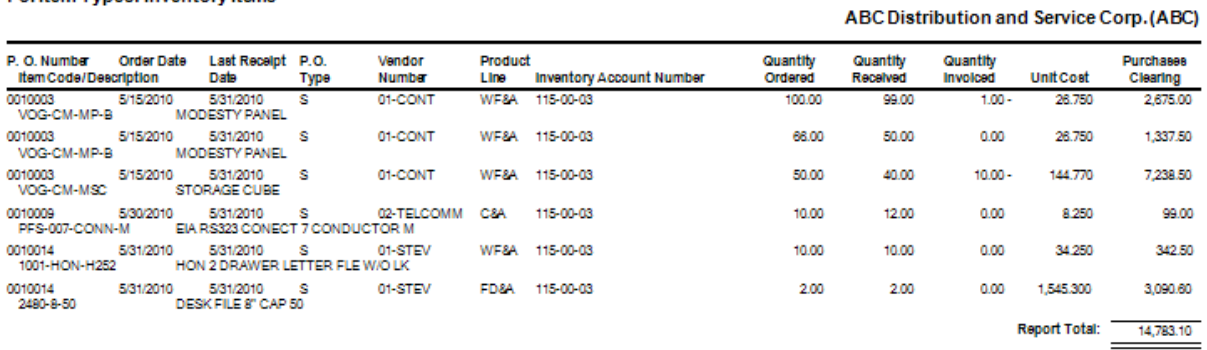

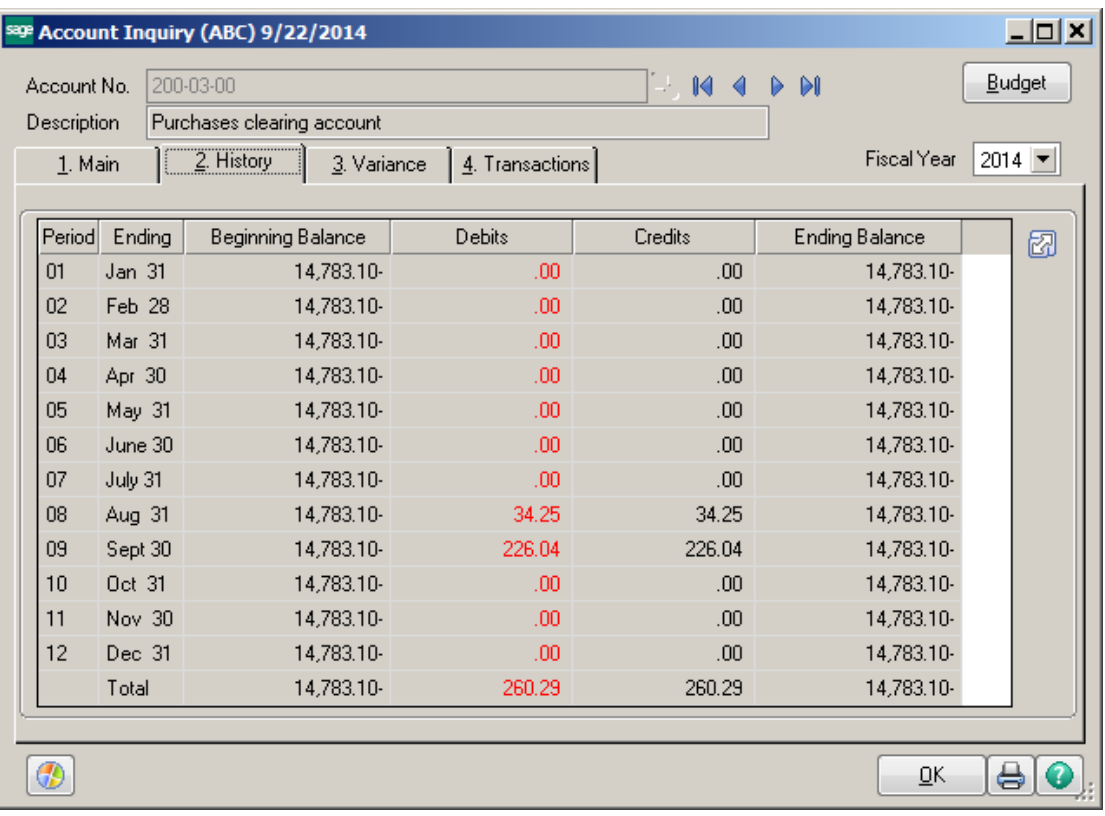

# **What Happens if Quantity Isn't the Same:**

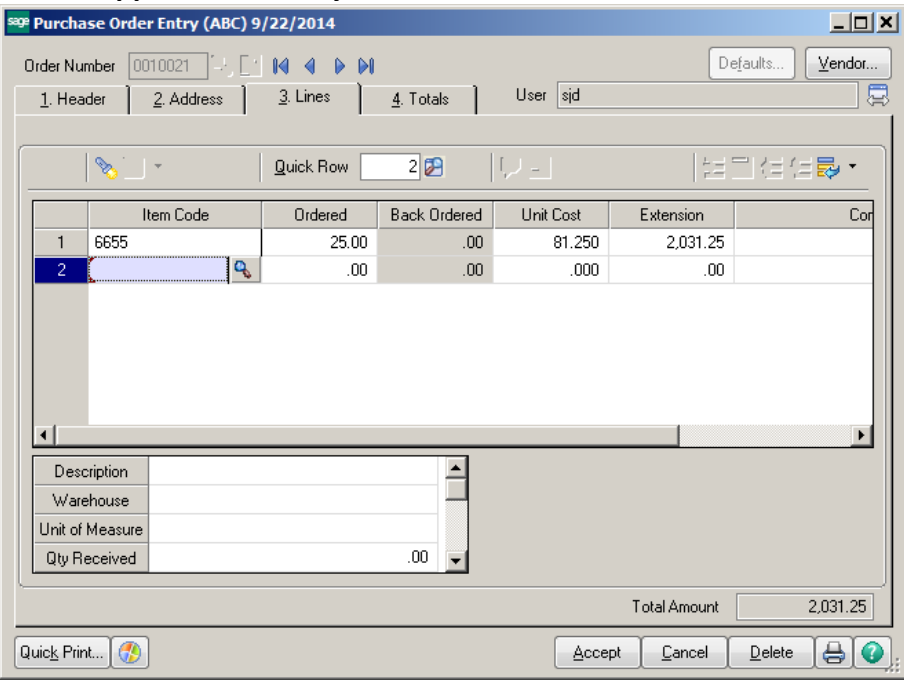

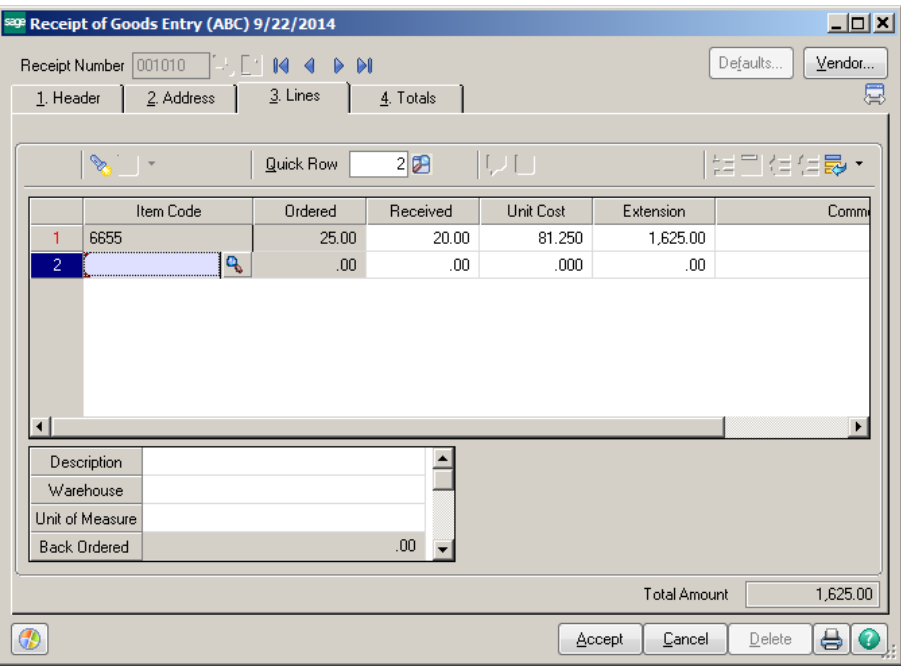

### **Daily Transaction Register**

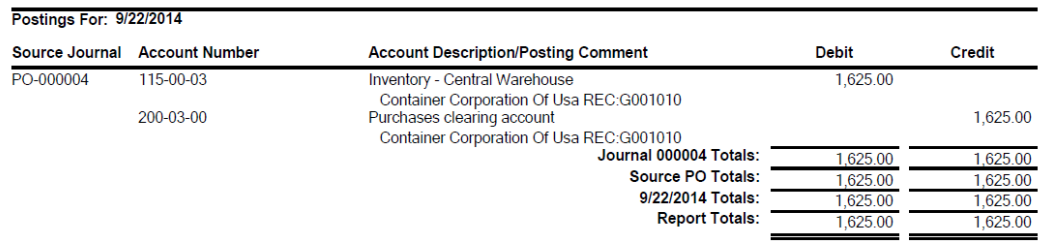

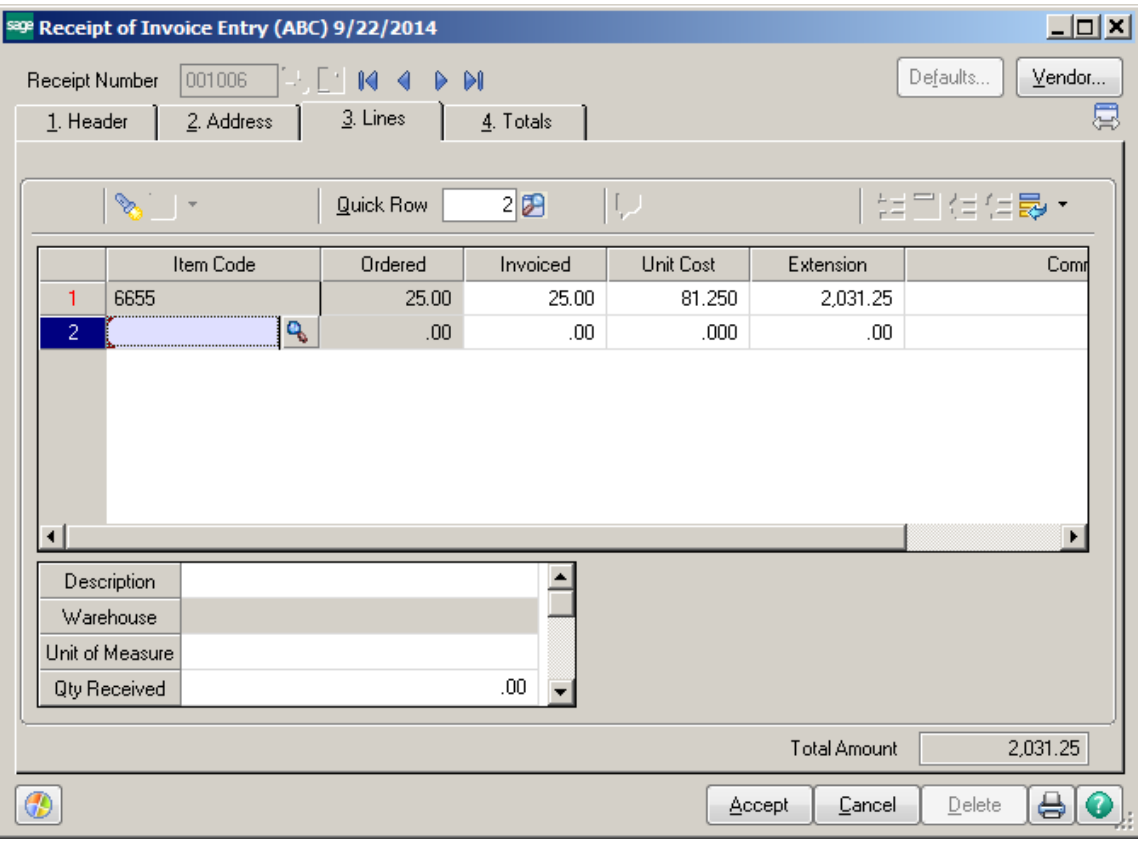

## **Daily Transaction Register**

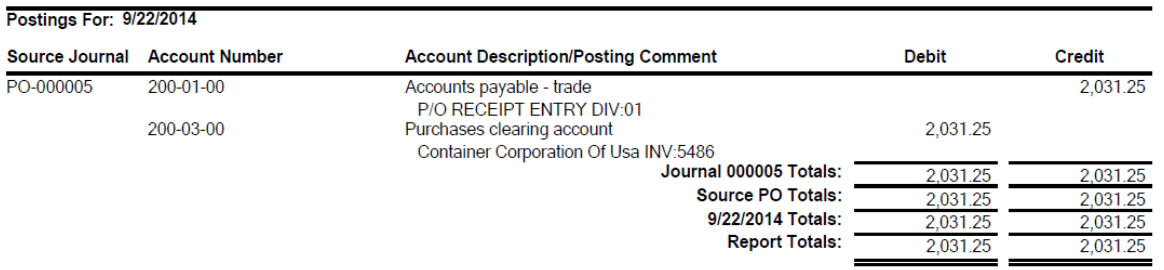

# Purchases Clearing Report<br>Sorted by Purchase Order Number<br>For Item Types: Inventory Items

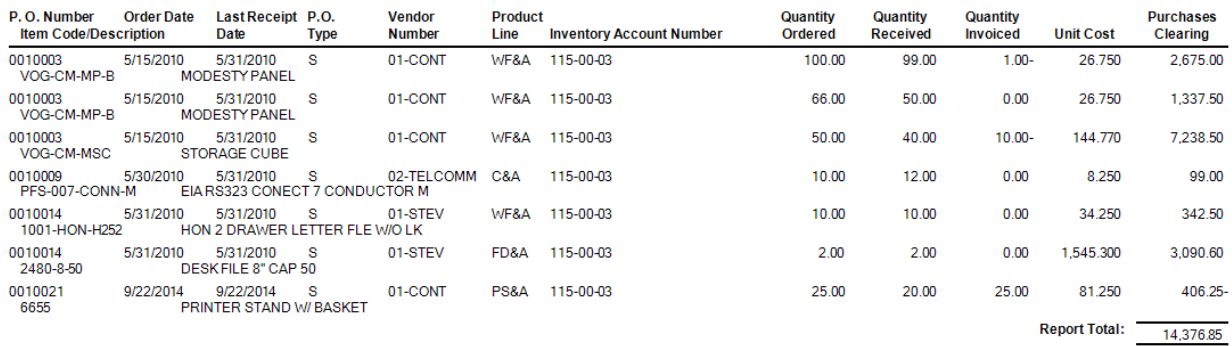

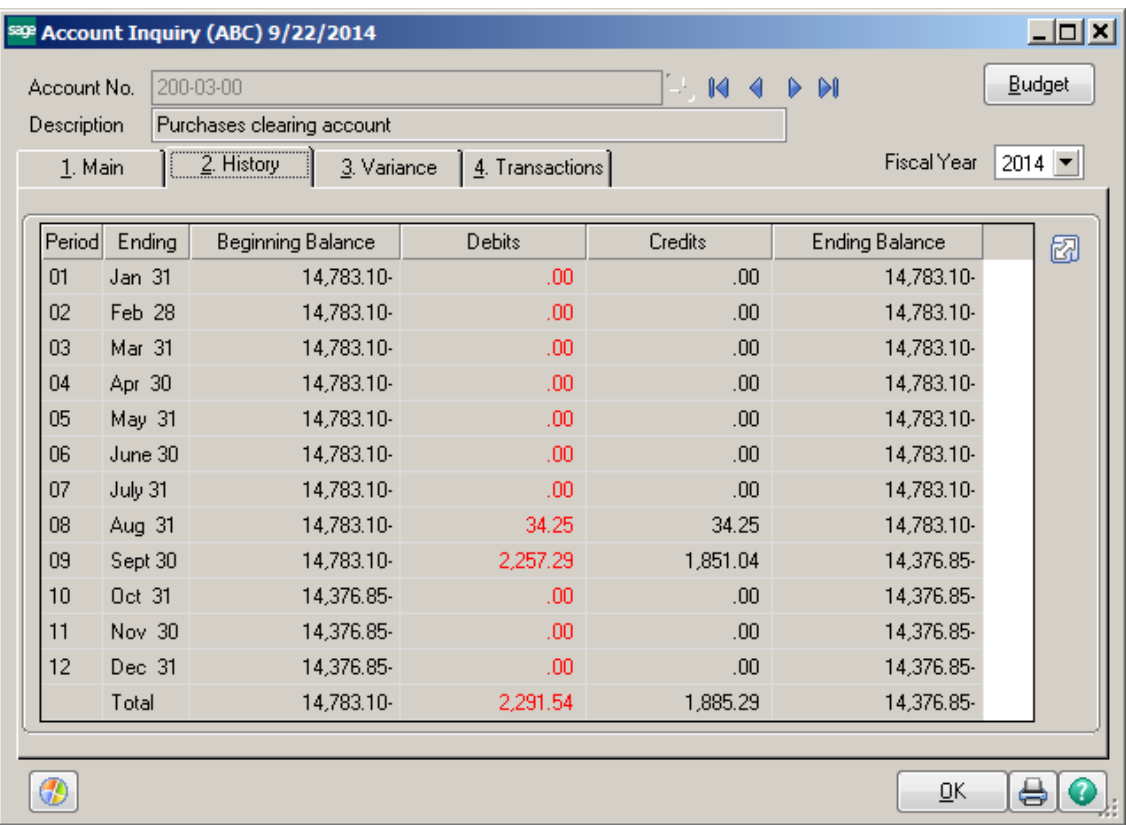

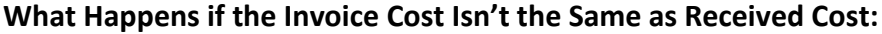

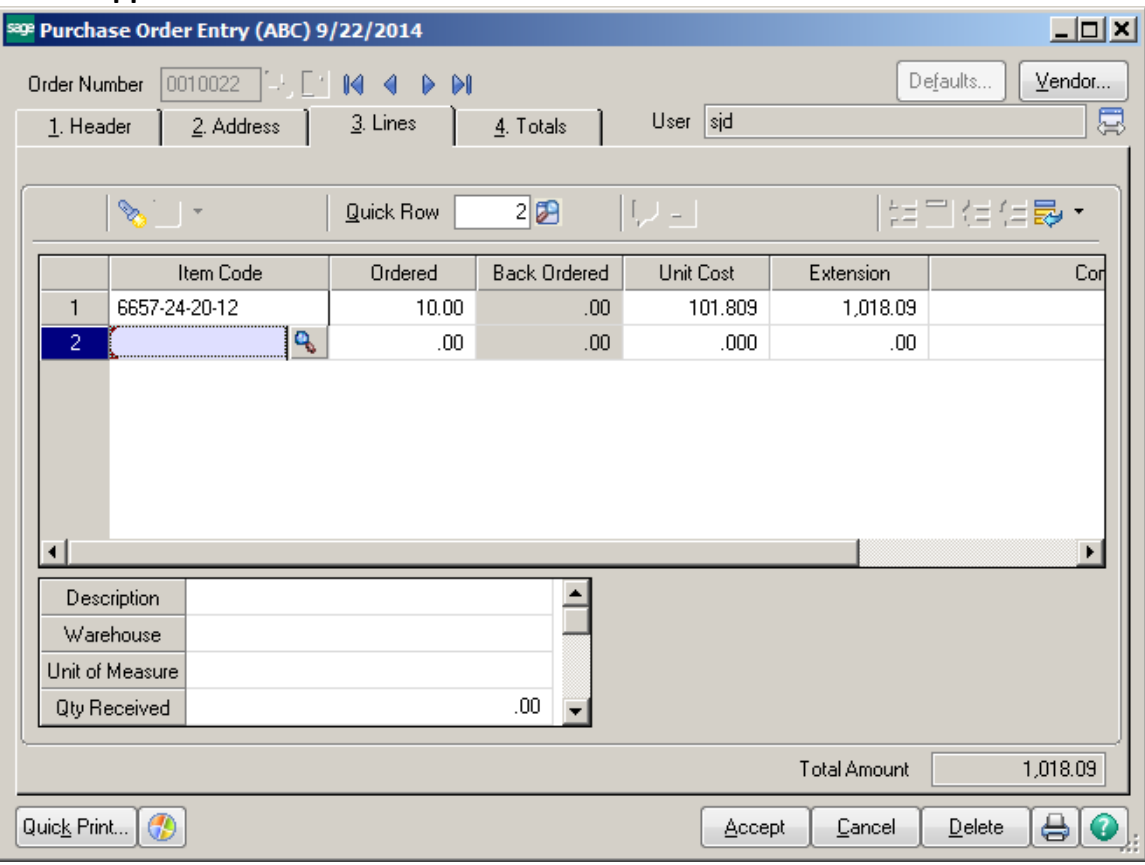

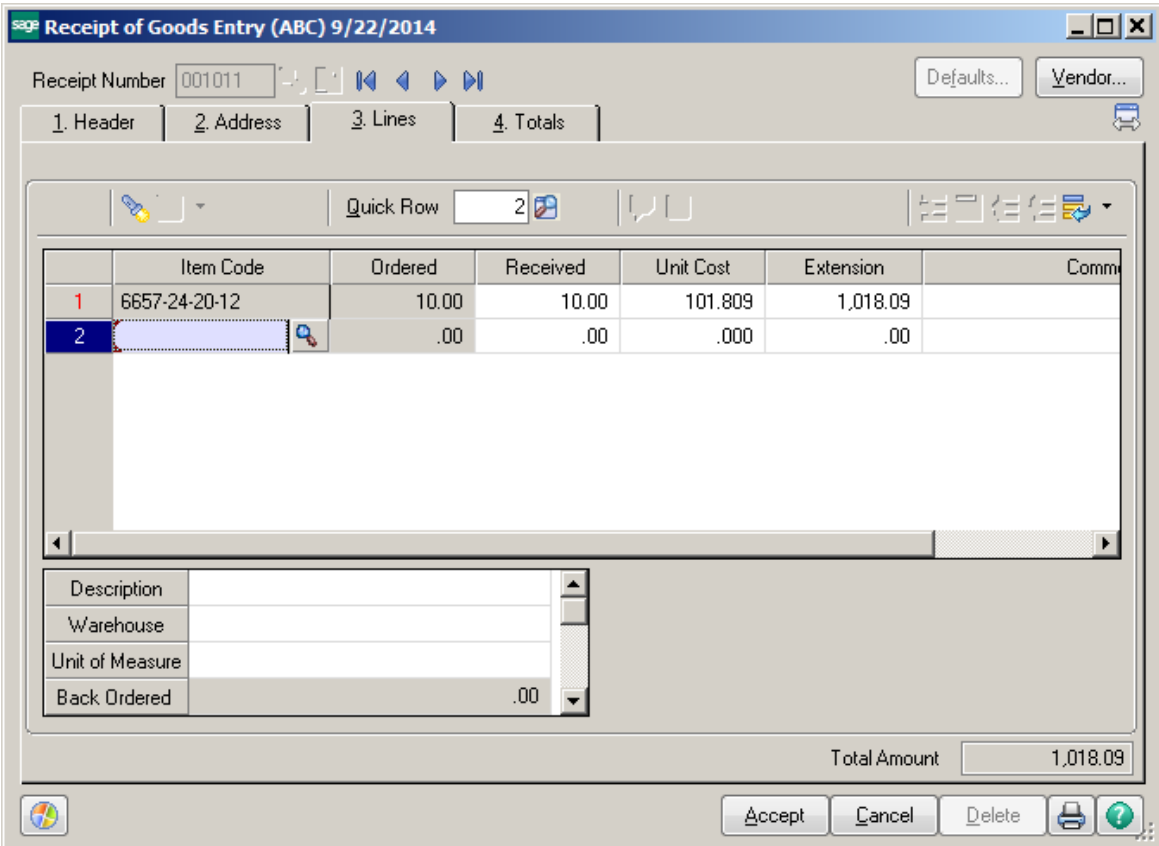

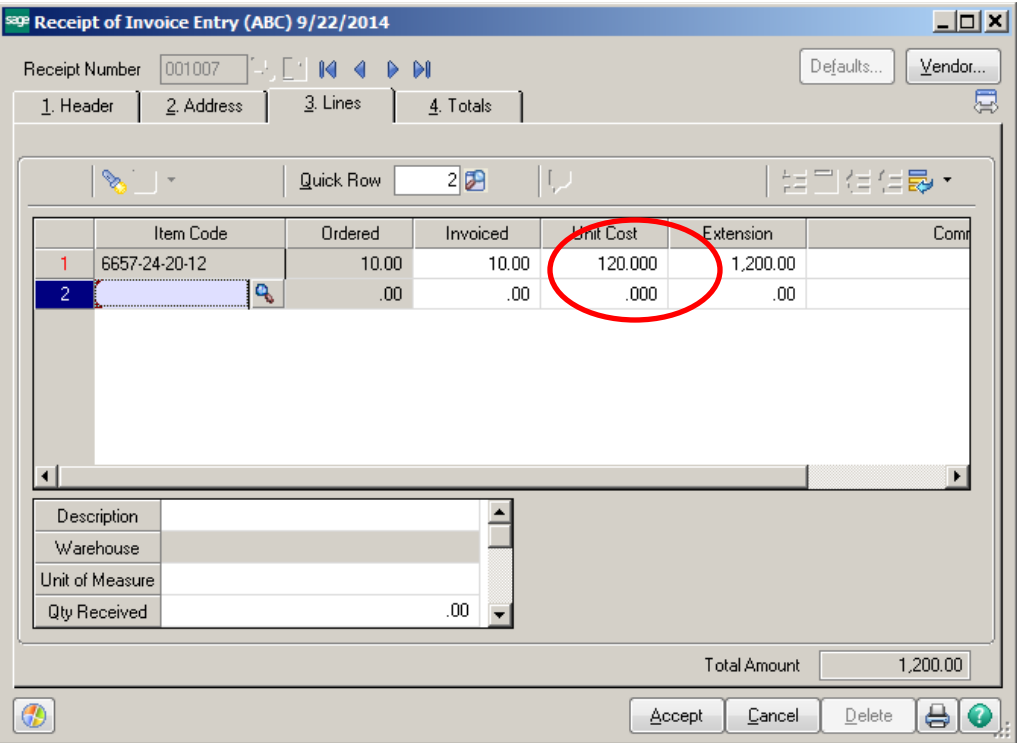

## If the Invoice Cost is different from the Received Cost, you will get a warning.

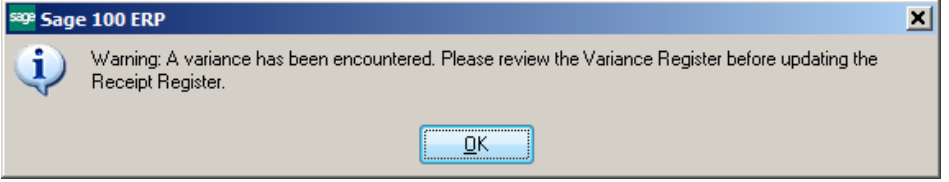

# Receipt Of Invoice Register<br>Journal Posting Date: 9/22/2014<br>Register Number: PO-000007

#### ABC Distribution and Service Corp. (ABC)

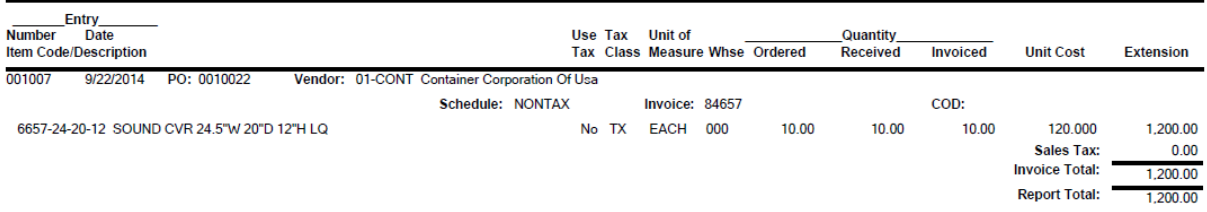

#### Receipt/Invoice Variance Register Journal Posting Date: 9/22/2014 Register Number: PV-000001

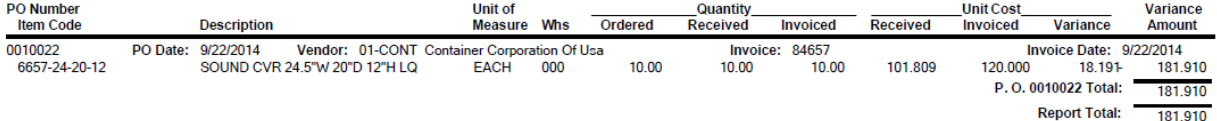

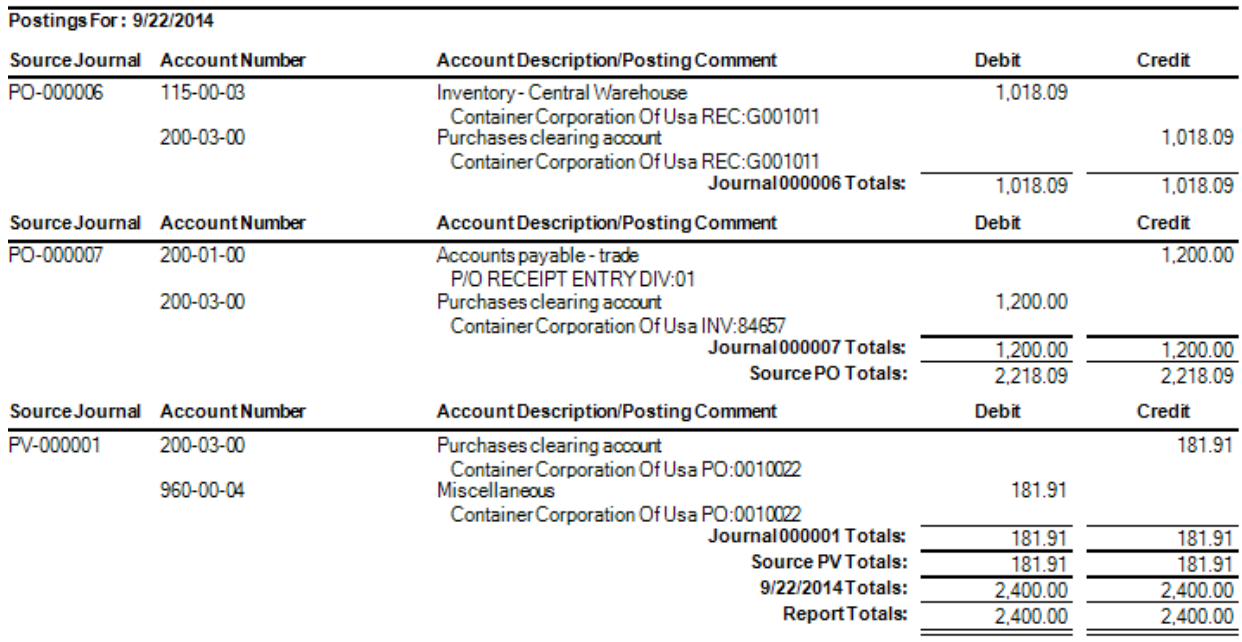

# **What Can Make the Account Out of Balance to GL:**

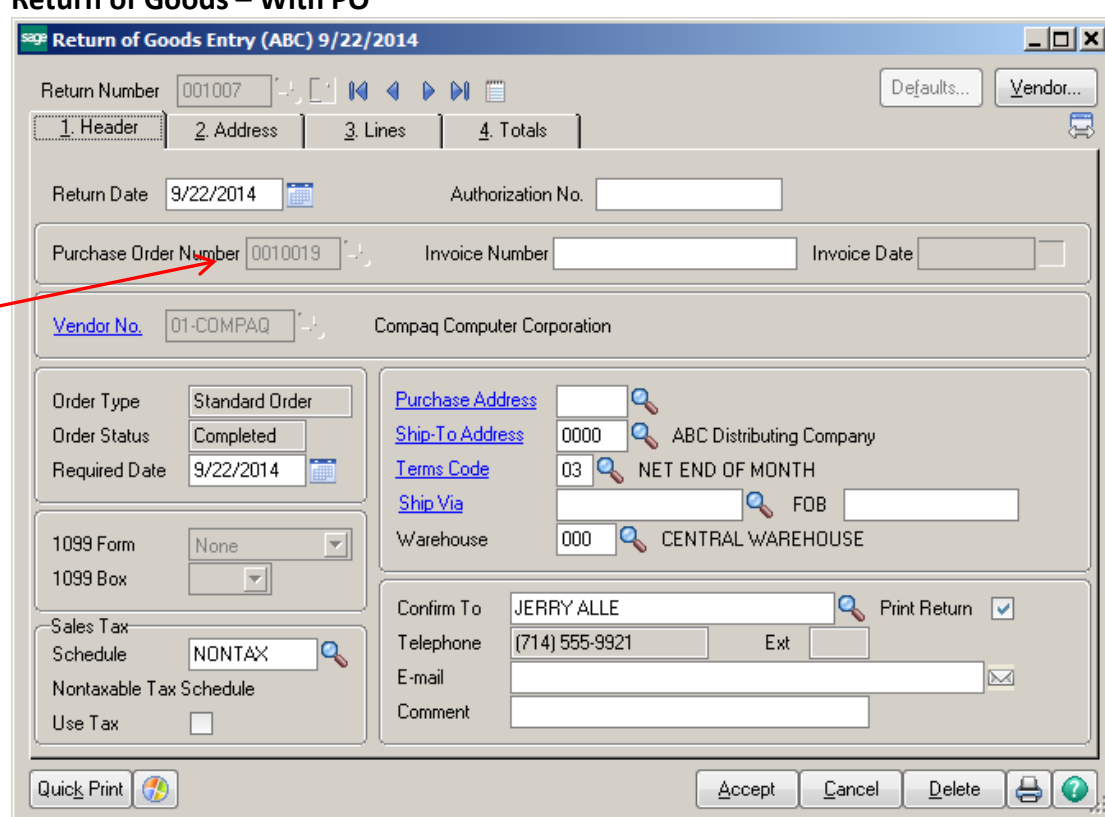

# **Return of Goods – With PO**

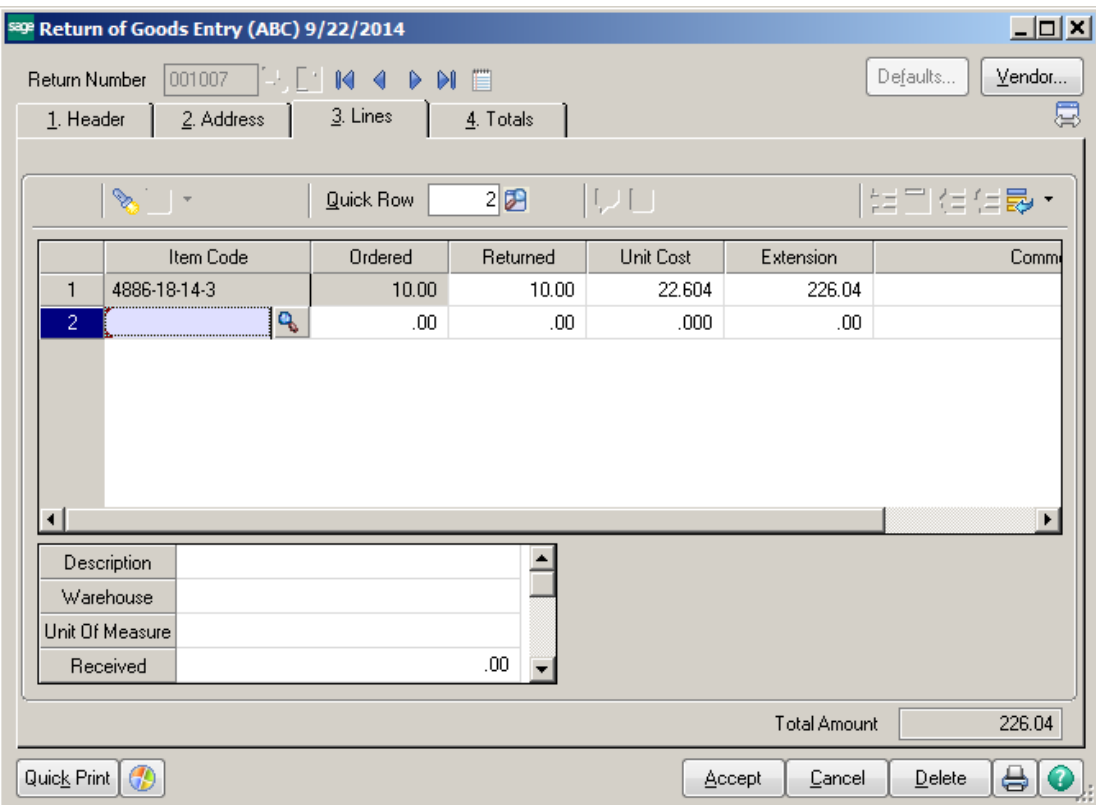

### ABC Distribution and Service Corp. (ABC)

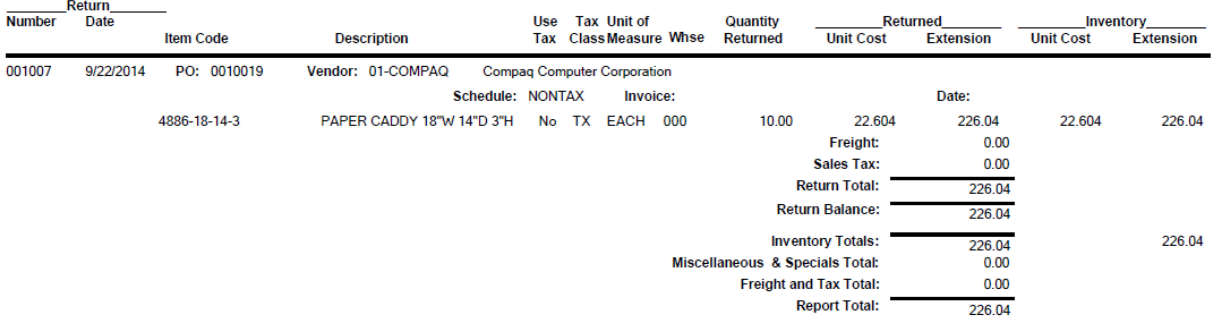

## **Daily Transaction Register**

## **ABC Distribution and Service Corp. (ABC)**

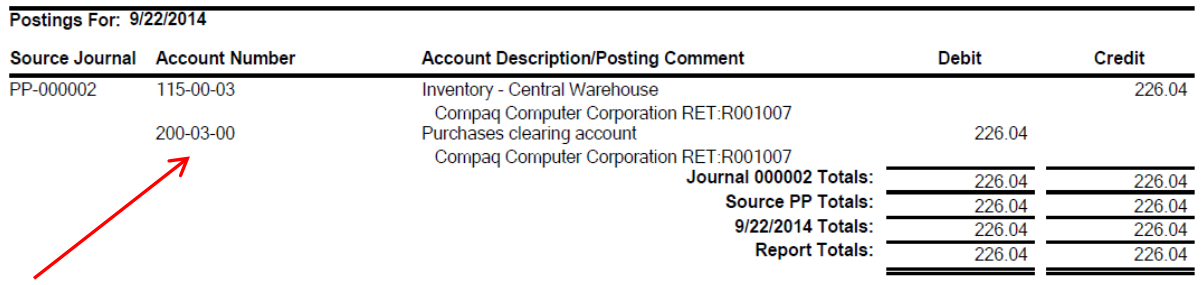

# The Return reopens the PO and shows the item on backorder.

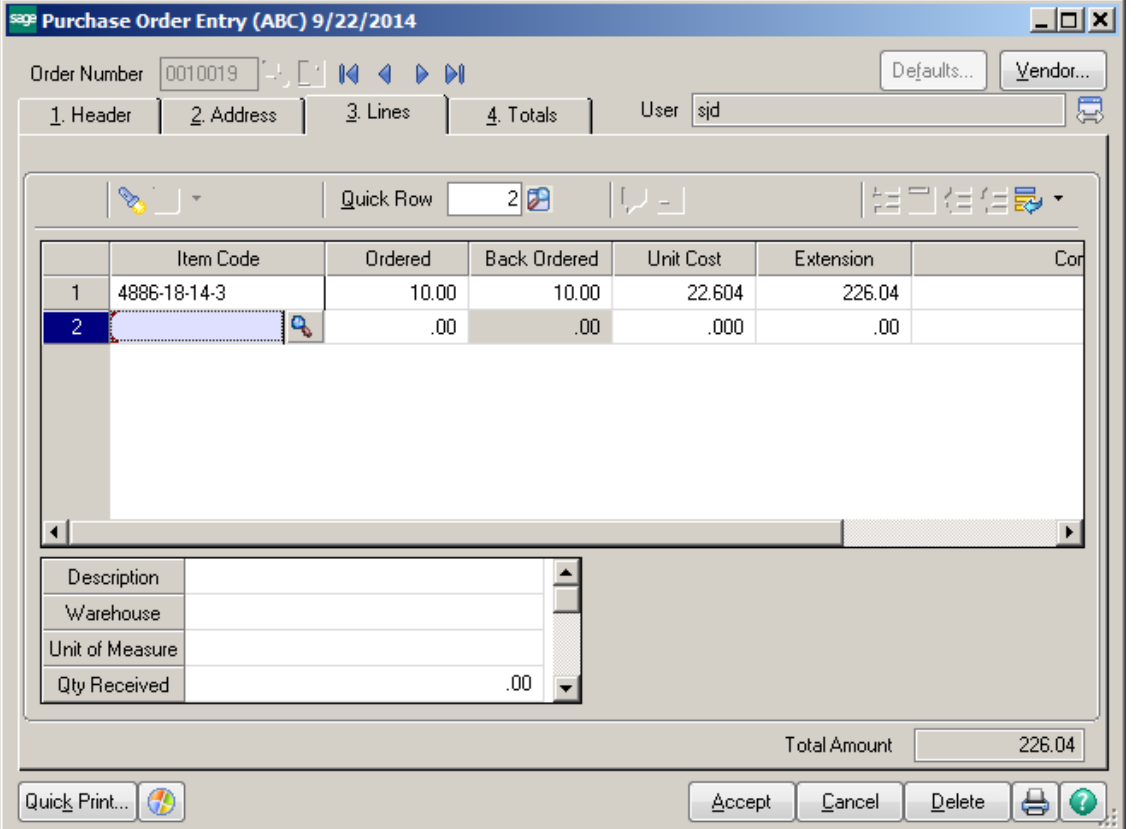

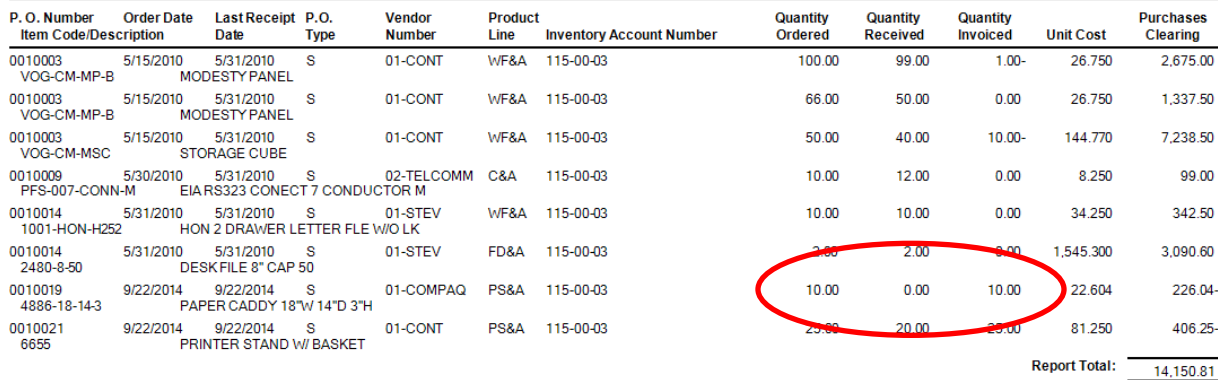

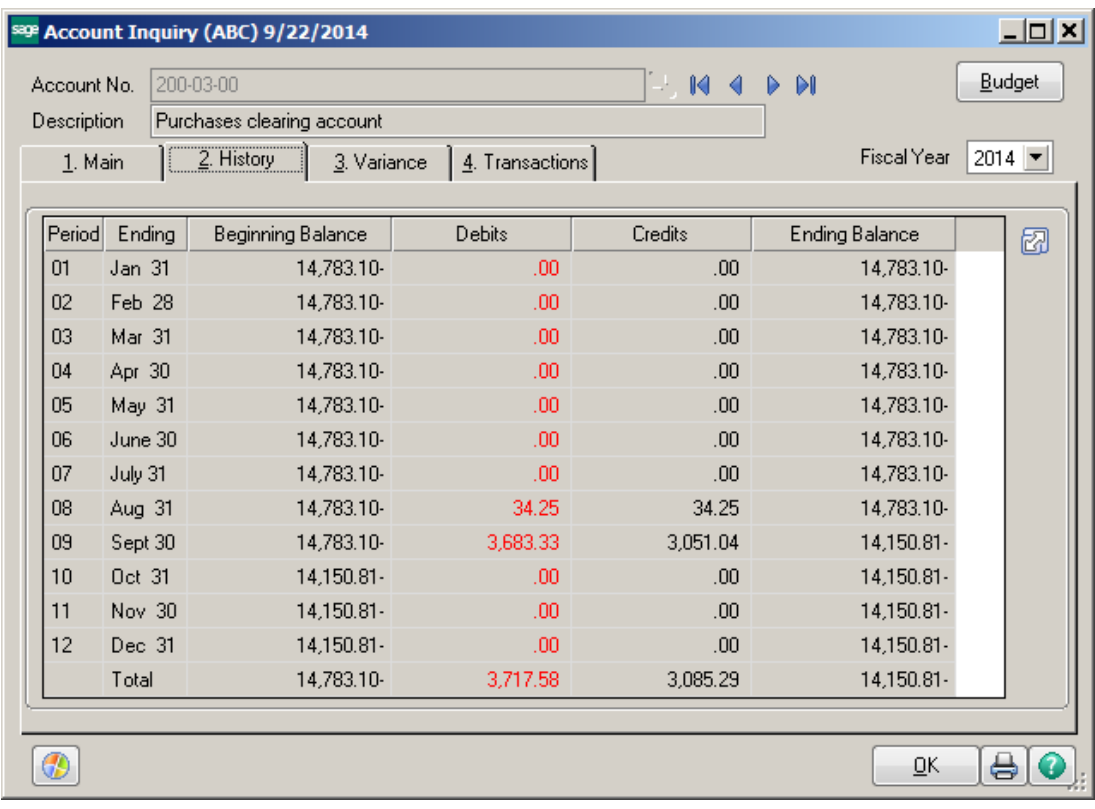

# **Return of Goods – Without PO**

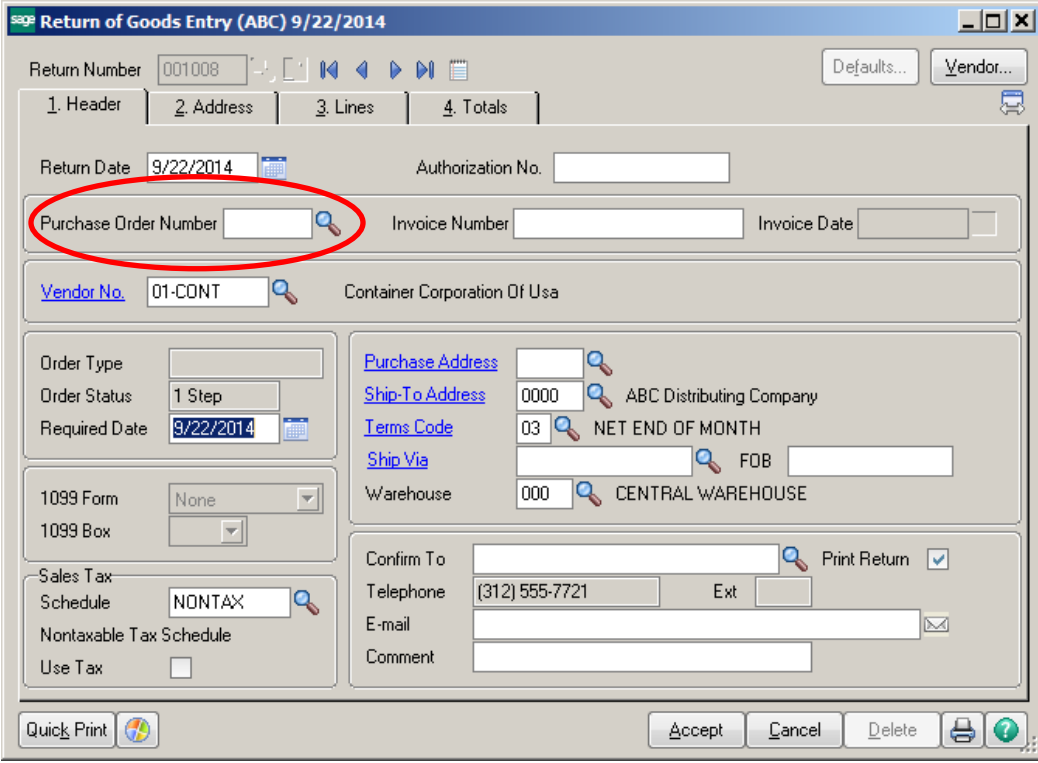

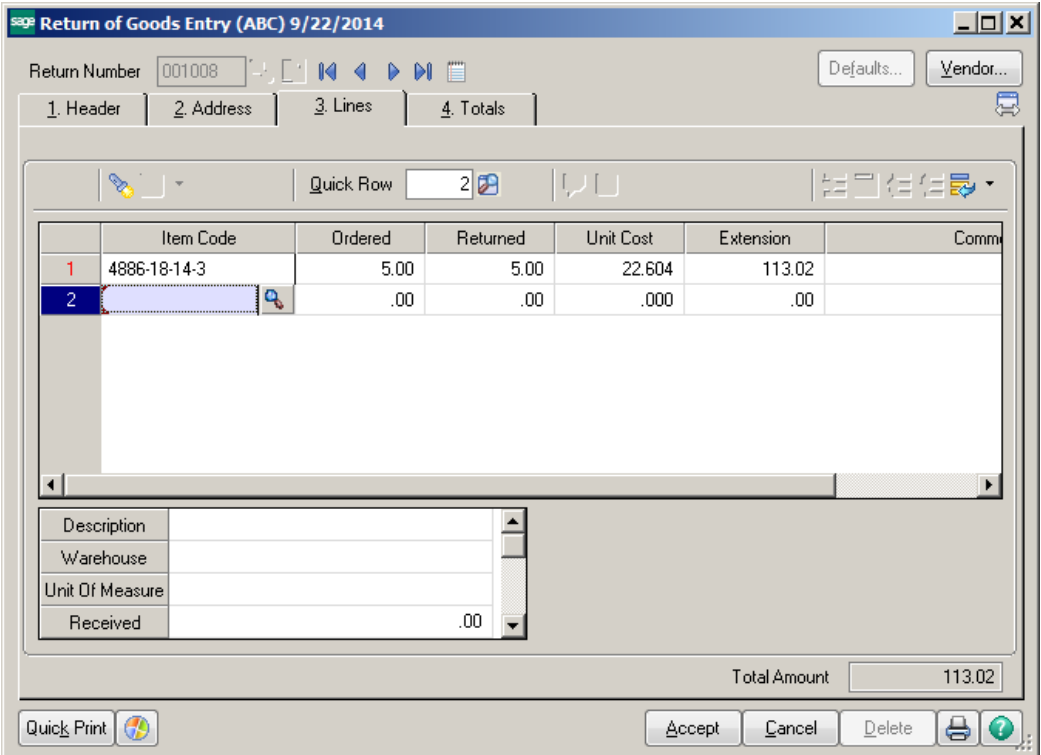

## ABC Distribution and Service Corp. (ABC)

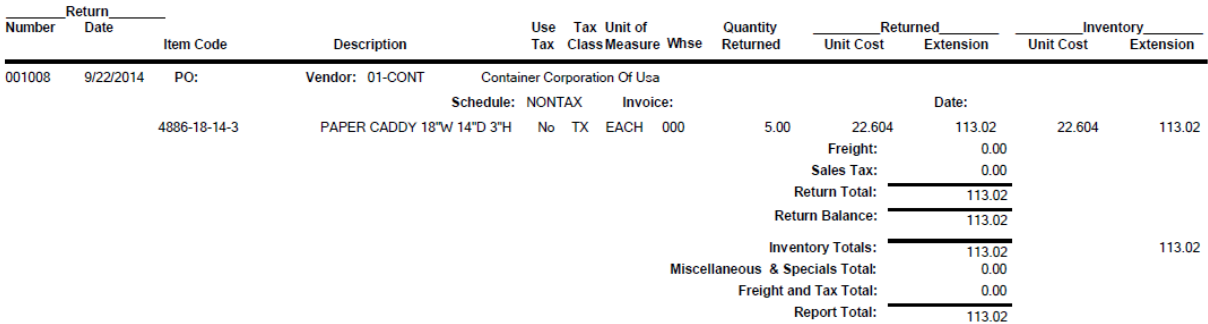

## **Daily Transaction Register**

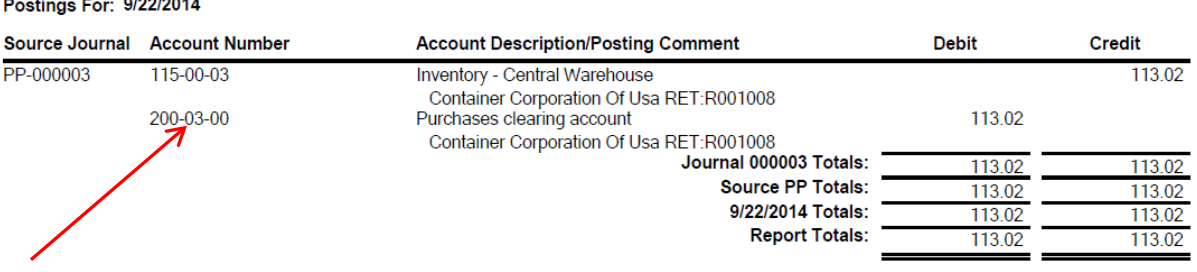

# **Out of Balance**

# Purchases Clearing Report<br>Sorted by Purchase Order Number<br>For Item Types: Inventory Items

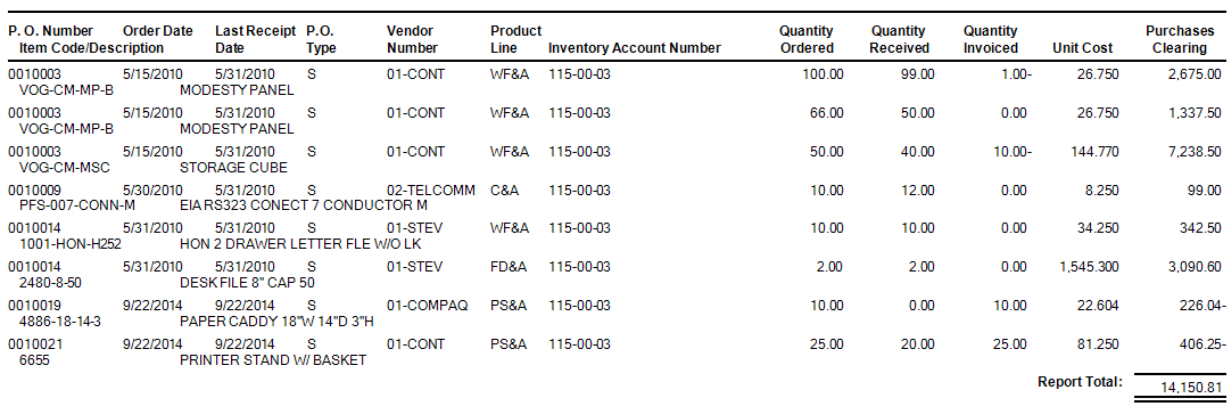

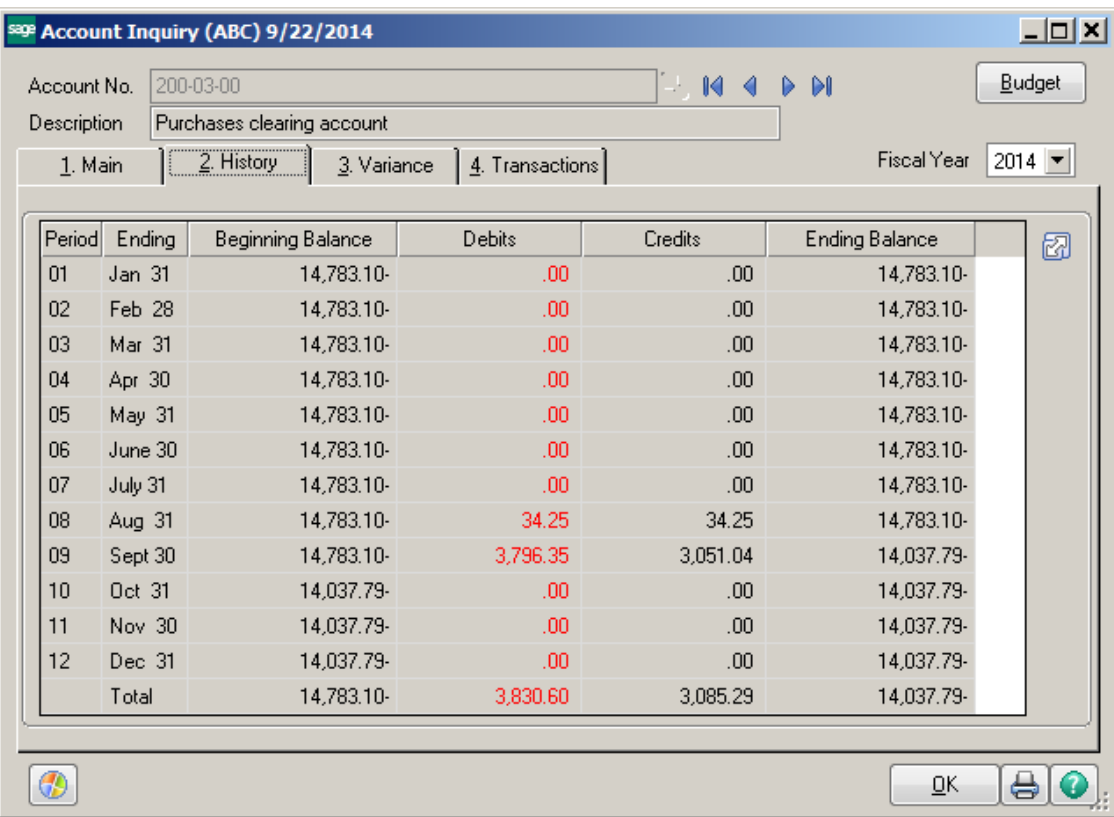

**Hint** – Look for Transaction Journals with a PP. Check to be sure that they had a PO on the receipt. If not, note the amount. A credit should be coming from the Vendor. The credit should be posted to the Purchases Clearing account.

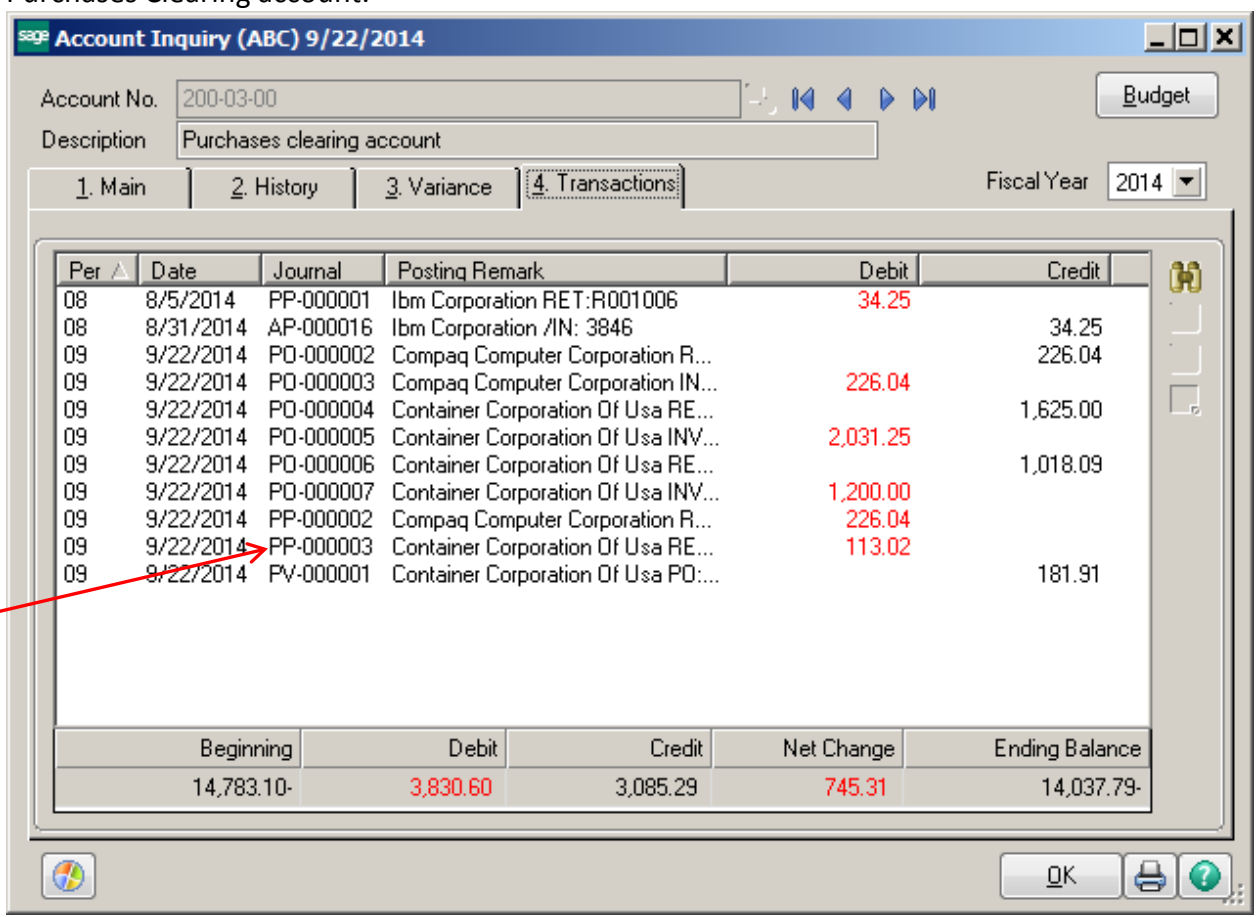

## **Inventory Receipt through Transaction Entry:**

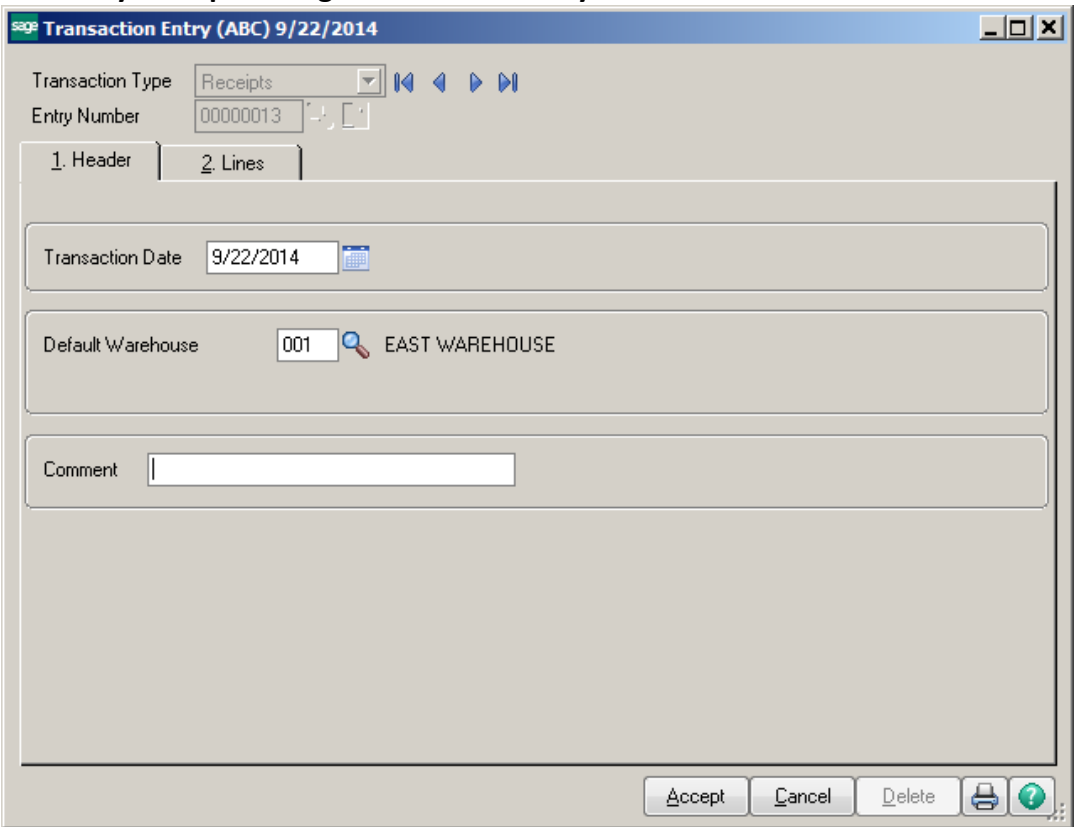

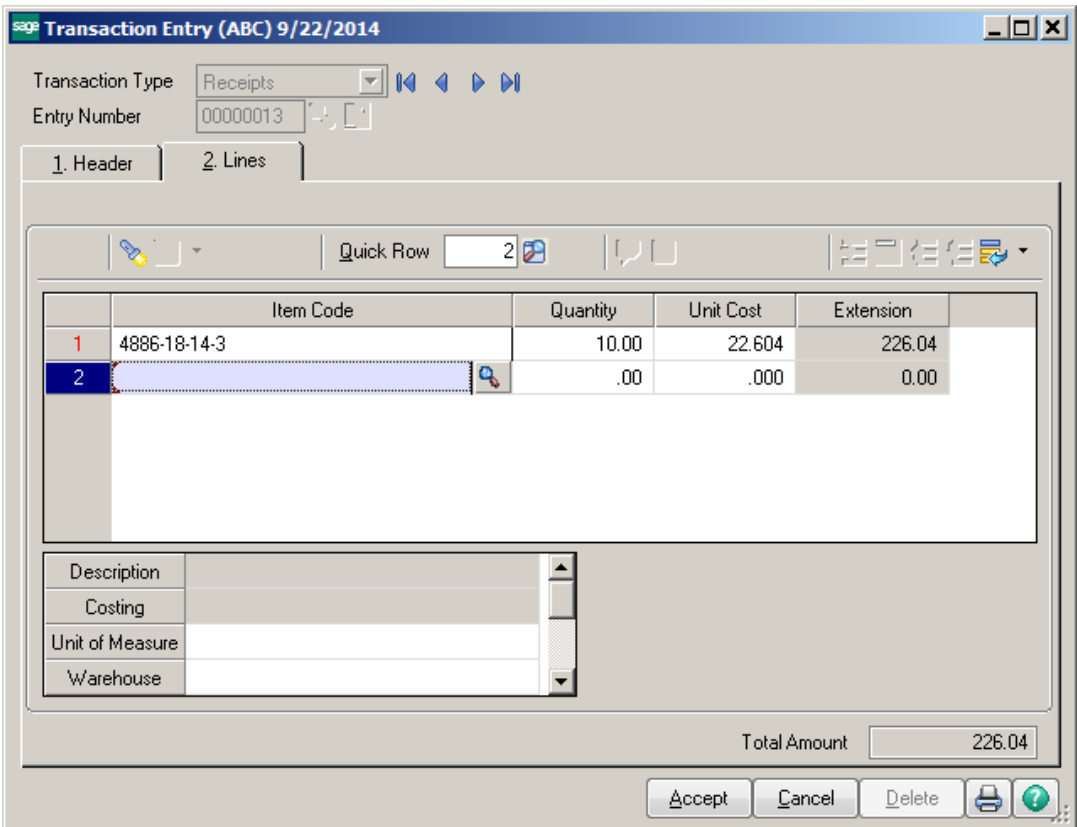

ABC Distribution and Service Corp. (ABC)

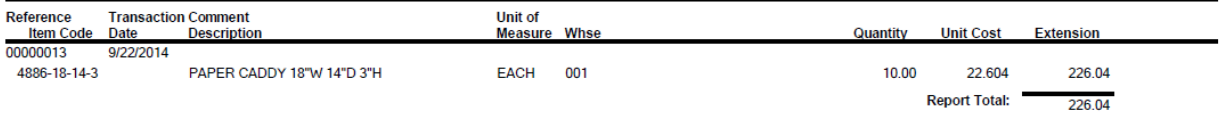

## **Daily Transaction Register**

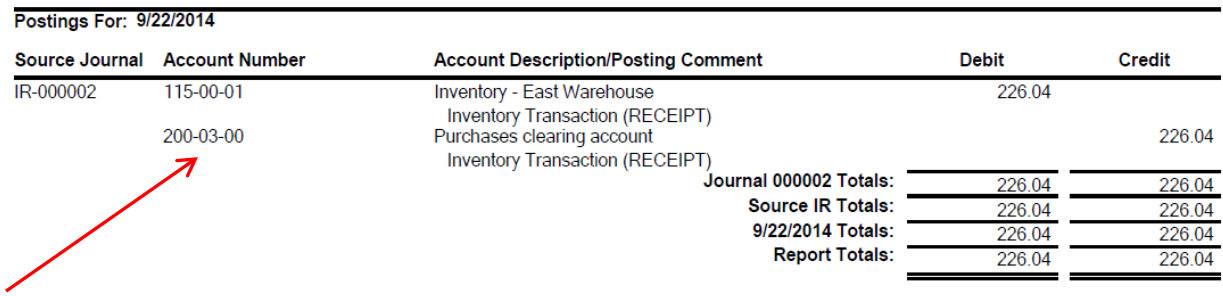

## **Out of Balance**

# Purchases Clearing Report<br>Sorted by Purchase Order Number<br>For Item Types: Inventory Items

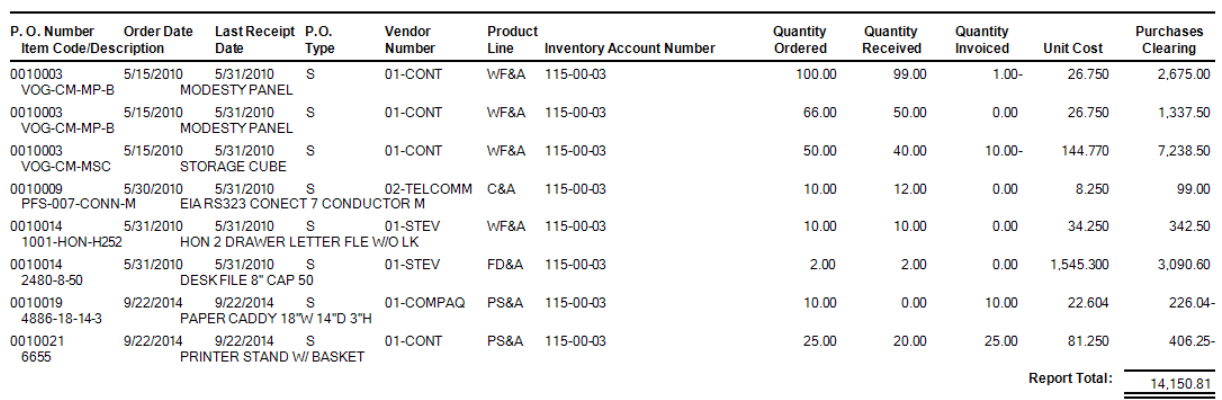

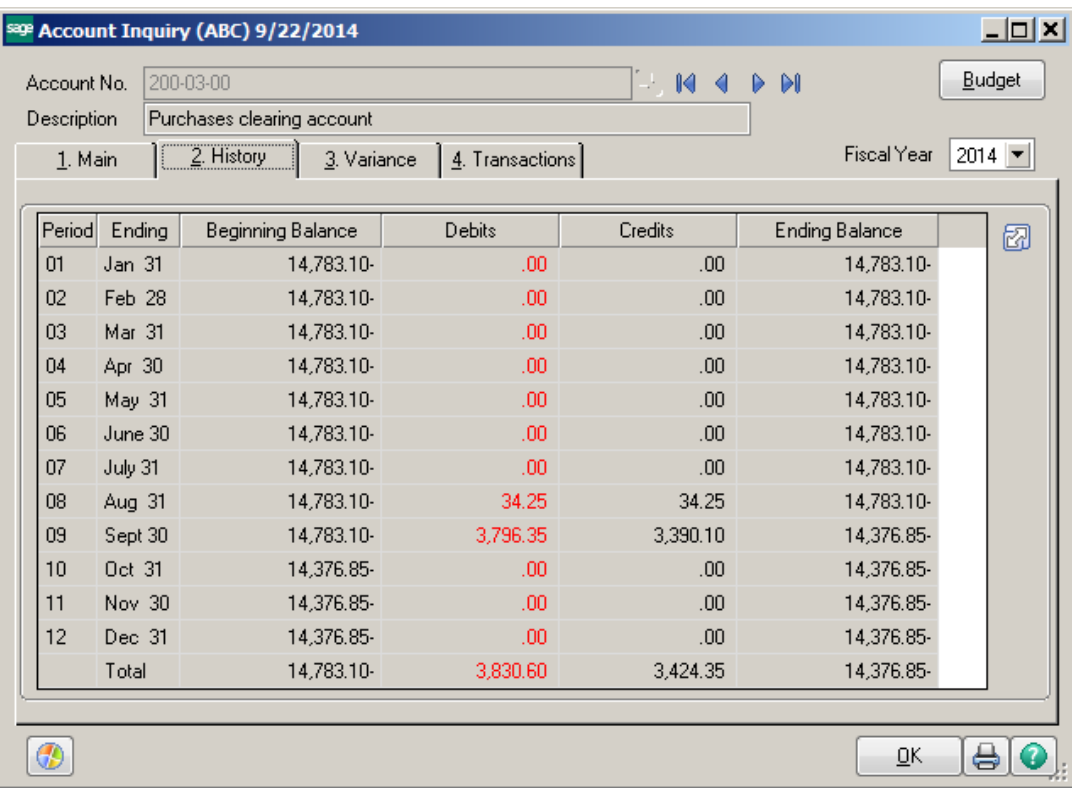

# **How to Purge Old PO's:**

Step 1: From Purchase Order module, click on Utilities. Choose Purge Obsolete Purchase Orders. This utility will remove PO's even if they are not complete.

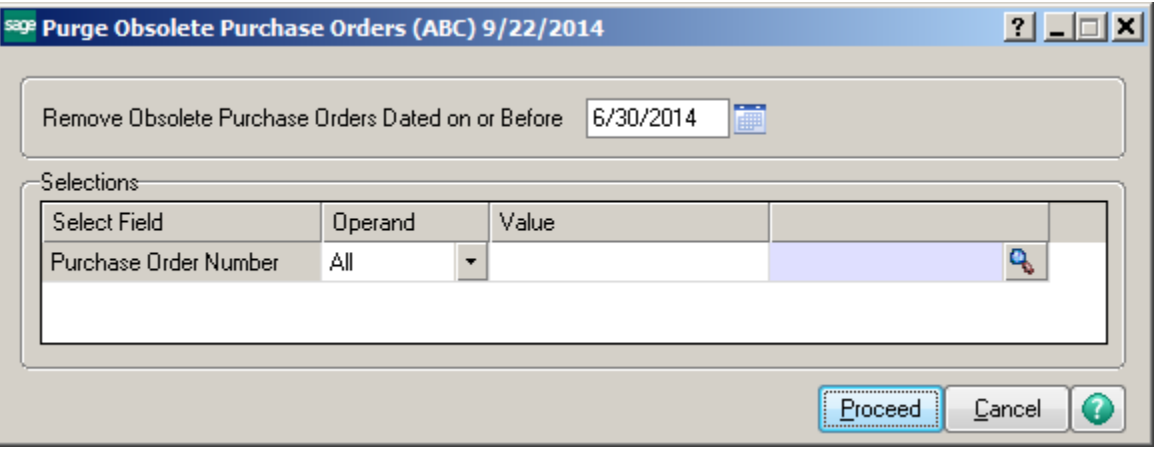

Step 2: Enter Receipt of Goods and/or Receipt of Invoice for any discrepancies. If you do a Receipt of Goods you will need to adjust the quantity back out using Inventory Transaction Entry – Adjustments. If you do Receipt of Invoice you will need to adjust the invoice down to zero using Accounts Payable – Invoice Entry.

Step 3: Run the Purchases Clearing report from the Period End menu. Do a Journal Entry to correct the balance of the Purchases Clearing account to the account on the report.